## 操作パネルの表示方法

1. ツールバー領域の無地(グレー)の部分を右クリックします。

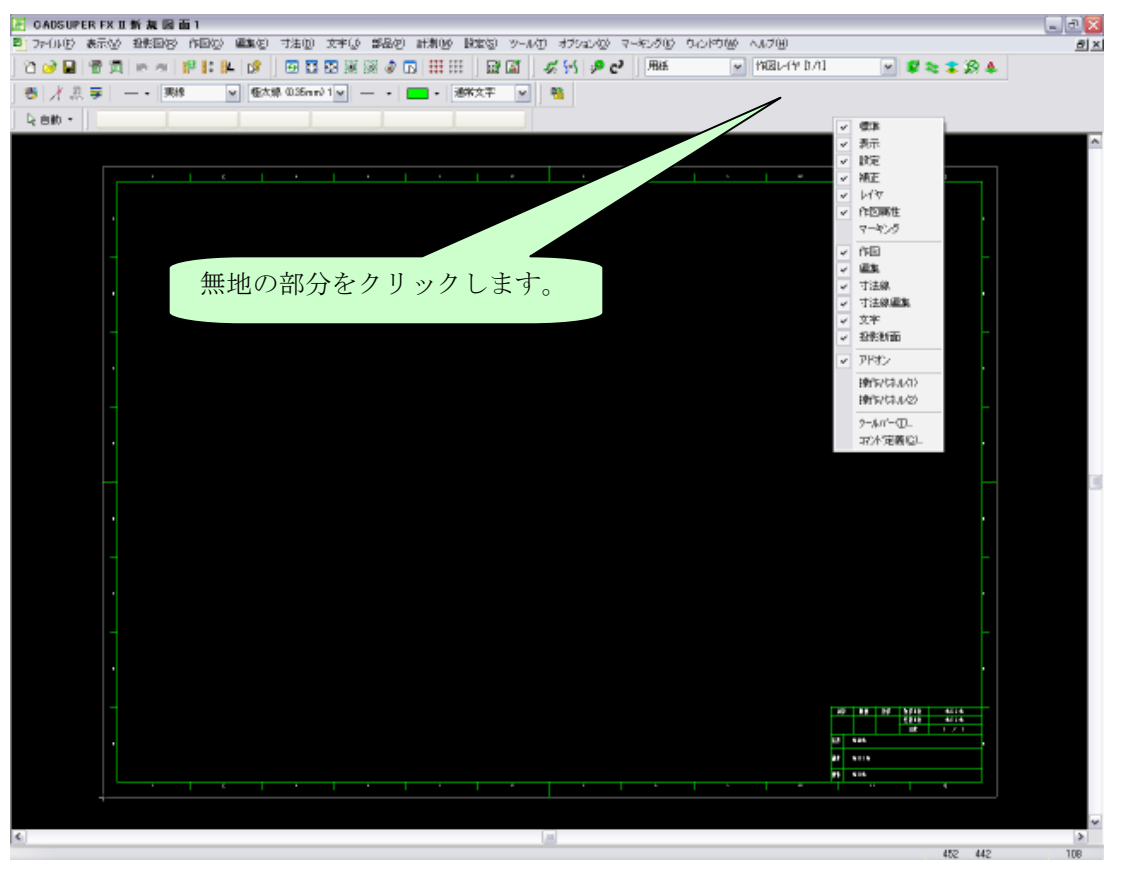

2. 操作パネル(1)と操作パネル(2)にチェックを入れ、操作パネルを表示します。

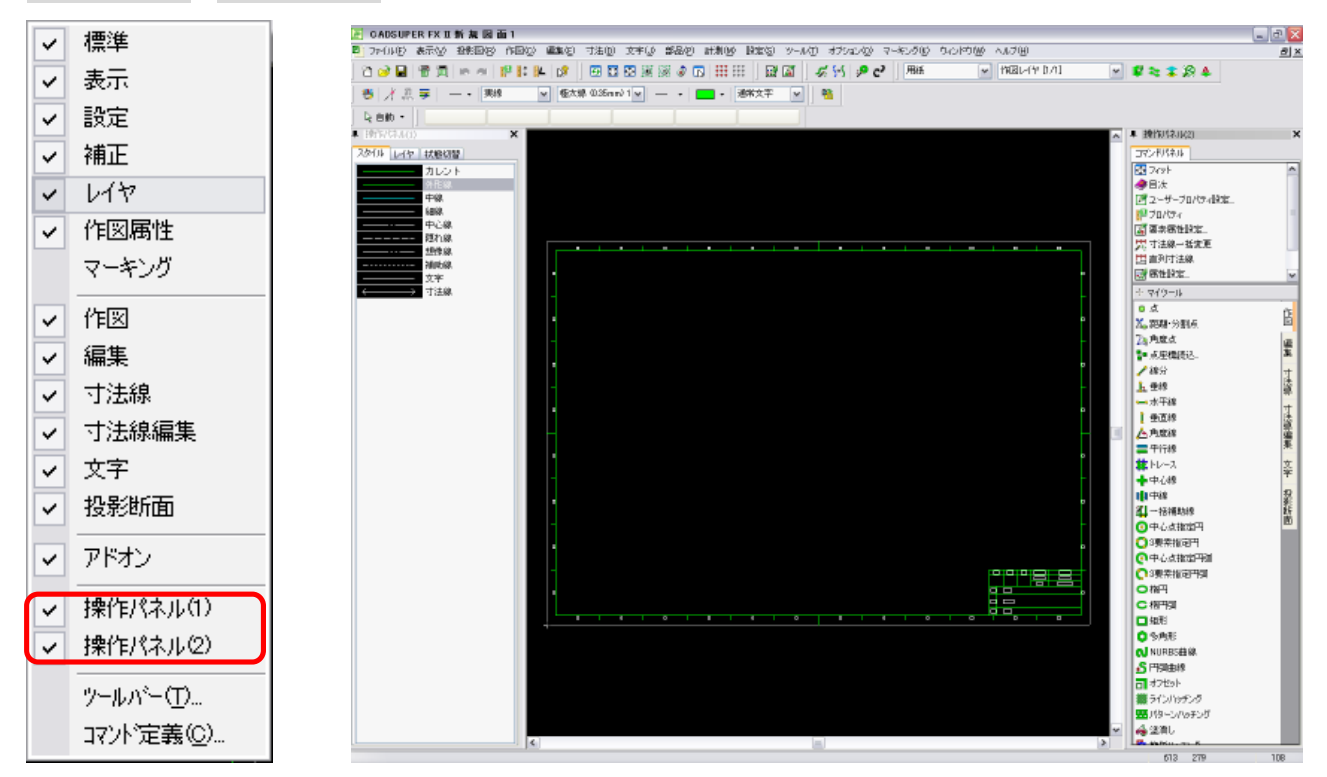